### Charge Amps Amp Guard

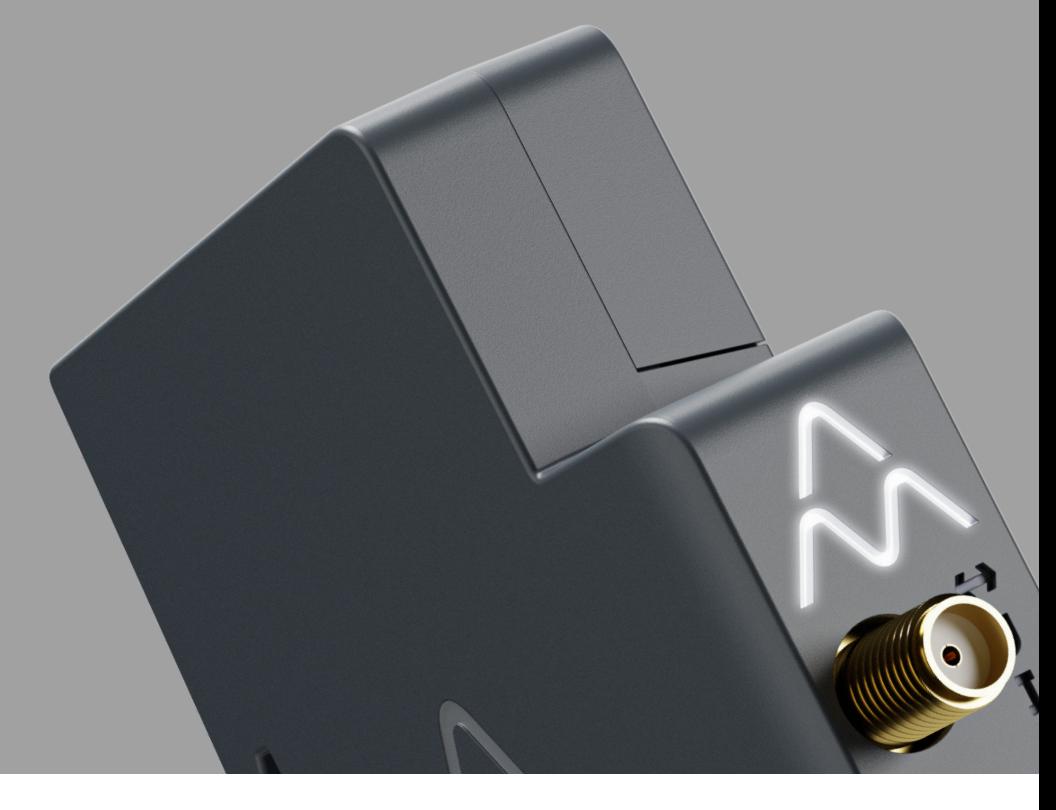

Español

# Manual de instalación

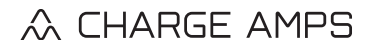

www.chargeamps.com

# Índice

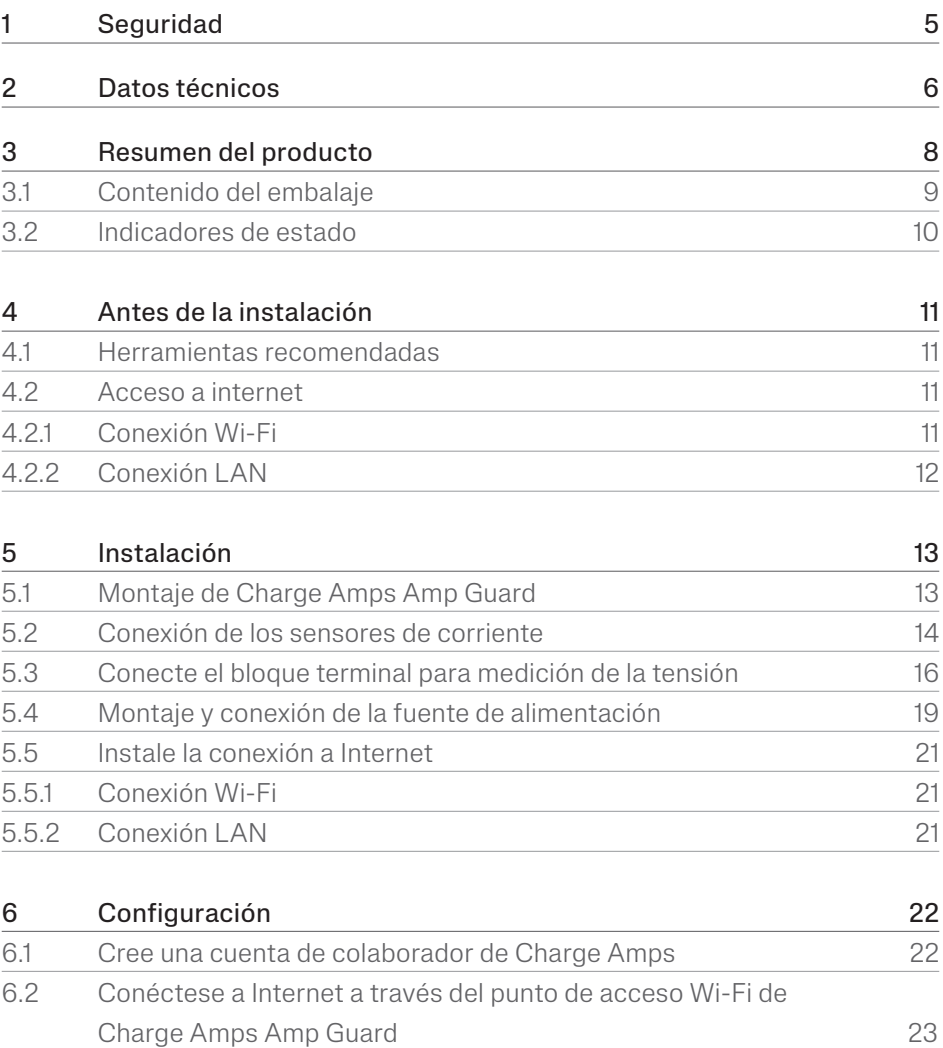

#### Español

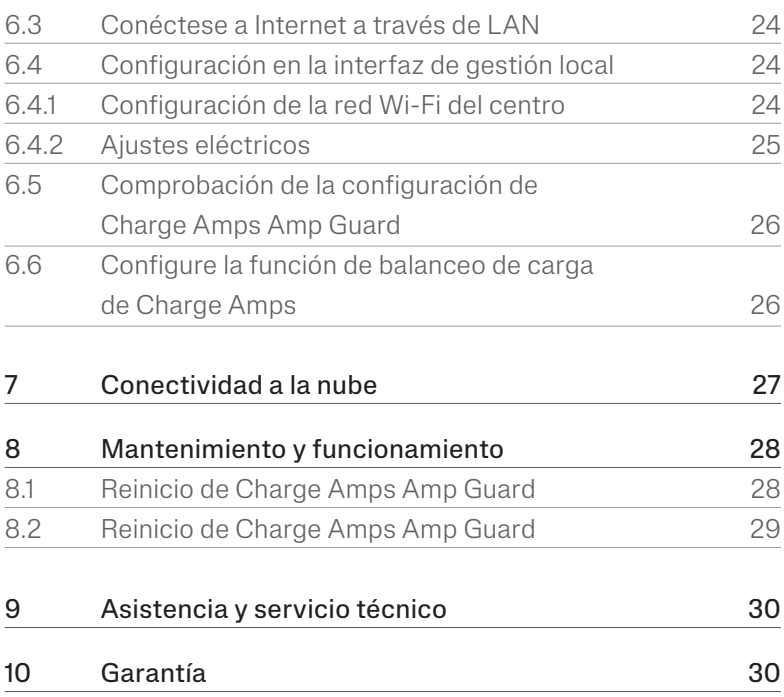

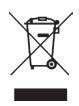

Respete el medioambiente. No lo elimine con la basura doméstica. Este producto contiene componentes eléctricos o electrónicos. Cuando este producto llegue al final de su vida útil, llévelo a un punto de recogida designado por su autoridad local para su reciclaje por separado.

# $C \in \frac{UK}{CR}$

En conformidad con las directivas pertinentes de la UE y la legislación del Reino Unido.

El incumplimiento de las indicaciones, instrucciones y precauciones de seguridad contenidas en este manual de instalación invalidará la garantía y, por consiguiente, eximirá a Charge Amps AB de cualquier reclamación de responsabilidad en relación con cualquier lesión/daño o incidente que resulte de dicho incumplimiento, ya sea directa o indirectamente.

Charge Amps AB no garantiza la exactitud ni la exhaustividad de este documento y no tendrá responsabilidad alguna por las consecuencias de utilizar tal información. Charge Amps AB se reserva el derecho de realizar modificaciones en la información publicada en el presente documento sin previo aviso. En www.chargeamps.com se puede consultar la versión más reciente del documento.

© Charge Amps AB. Todos los derechos reservados. Está estrictamente prohibido copiar, modificar o traducir este documento sin la aprobación previa por escrito de Charge Amps AB.

# <span id="page-4-0"></span>1 Seguridad

#### ADVERTENCIA Lea todas las instrucciones antes de instalar.

- El uso inadecuado puede provocar lesiones personales.
- El producto solo debe ser instalado por un electricista cualificado de acuerdo con el manual de instalación.
- Se aplican los requisitos y restricciones de instalación nacionales.
- Inspeccione el producto en busca de daños visibles antes de utilizarlo.
- No intente nunca reparar o utilizar el producto si presenta daños.
- No sumerja el producto en el agua, no lo someta a manipulación física violenta ni introduzca objetos extraños en ninguna parte del producto.
- No intente nunca desmontar el producto de ninguna manera.
- Charge Amps Amp Guard es un monitor de potencia. Utilice el producto solo para el uso previsto.

# <span id="page-5-0"></span>2 Datos técnicos

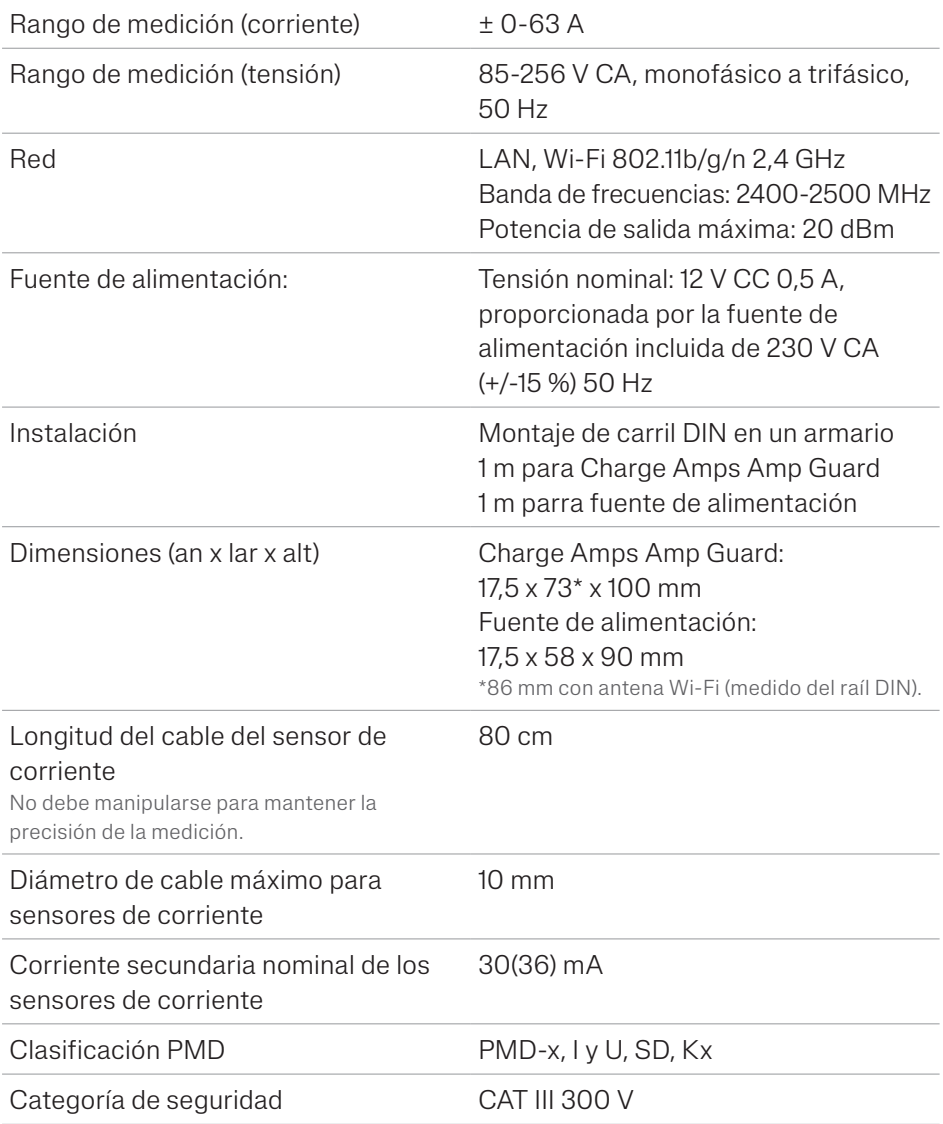

Español

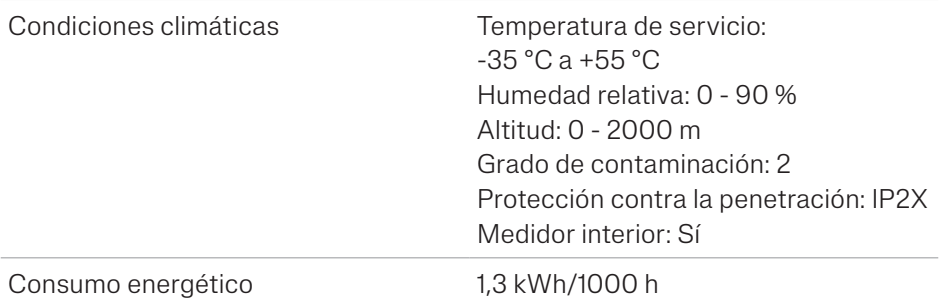

#### Características de funcionamiento según IEC 61557-12

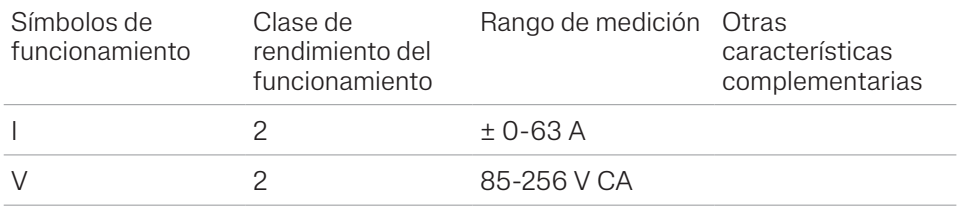

# <span id="page-7-0"></span>3 Resumen del producto

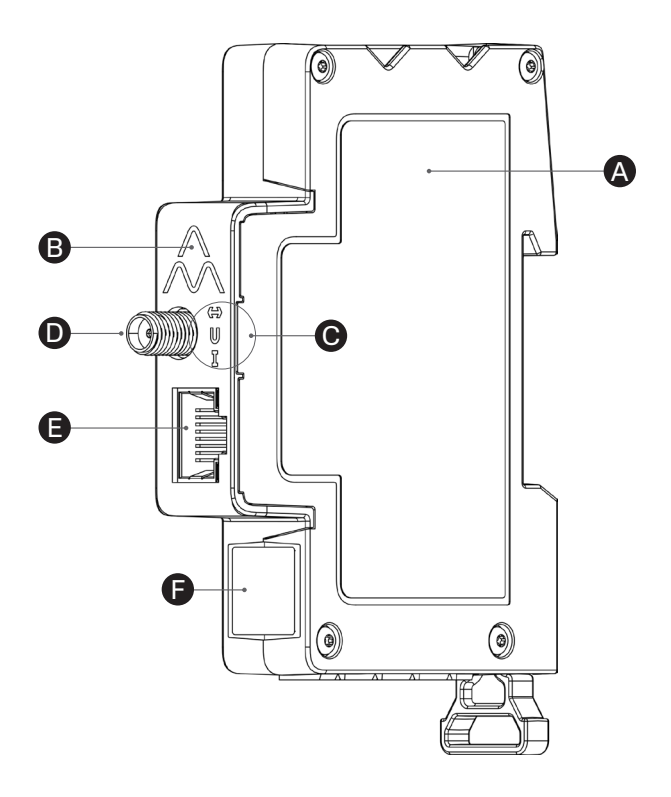

![](_page_7_Picture_3.jpeg)

A Charge Amps Amp Guard

![](_page_7_Picture_5.jpeg)

B Botón de reinicio (en la parte superior del logotipo de Charge Amps)

![](_page_7_Picture_7.jpeg)

C Indicadores de estado

- **D** Conector de antena Wi-Fi
- 
- Puerto LAN/RJ45
- F Información sobre el número de serie y código PIN

# <span id="page-8-0"></span>3.1 Contenido del embalaje

![](_page_8_Picture_2.jpeg)

Qué se incluye en el embalaje:

- Módulo de control con pinzas de corriente
- Charge Amps Amp Guard
- Fuente de alimentación 12 V CC para dar alimentar Charge Amps Amp Guard
- Antena Wi-Fi
- Cable de alimentación 12 V
- Bloque terminal para medición de la tensión

#### Contenido extra:

• Quick Guide

# <span id="page-9-0"></span>3.2 Indicadores de estado

![](_page_9_Picture_87.jpeg)

# <span id="page-10-0"></span>4 Antes de la instalación

# 4.1 Herramientas recomendadas

- Teléfono móvil, tableta u ordenador en la red Wi-Fi
- Destornillador de cabeza plana, ancho máximo 3 mm
- Multímetro, pelacables
- Comprobador de secuencia de fases

# 4.2 Acceso a internet

N.B.: Se prefiere la conexión LAN para una conexión más segura a la red.

Charge Amps Amp Guard debe estar conectado a Internet para transmitir los datos a la función de equilibrio de carga que se comunica con los puntos de carga. La conexión a través de Wi-Fi o LAN es posible para Charge Amps Amp Guard.

#### 4.2.1 Conexión Wi-Fi

Una conexión de red Wi-Fi con las siguientes especificaciones es posible para Charge Amps Amp Guard:

- Tipo: 802,11 b/g/n
- Rango: 2,4 Hz
- Intensidad de la señal Wi-Fi: -80 dBm o superior (-30 dBm equivale a una señal muy buena, -90 dBm equivale a una señal muy pobre).
- La red debe tener activado el DHCP para garantizar que se asigne automáticamente una dirección IP a Charge Amps Amp Guard.

#### <span id="page-11-0"></span>4.2.2 Conexión LAN

Una conexión de red LAN con las siguientes especificaciones es posible para Charge Amps Amp Guard:

- Un cable de red como mínimo Cat6.
- Normalmente, no es necesario realizar cambios en el cortafuegos.
- La red debe tener activado el DHCP para garantizar que se asigne automáticamente una dirección IP a Charge Amps Amp Guard.

# <span id="page-12-0"></span>5 Instalación

Instale Charge Amps Amp Guard directamente después del panel del disyuntor principal del edificio para controlar todo el uso de la energía.

N.B.: Para las instalaciones monofásicas, no se utilizarán L2 y L3.

### 5.1 Montaje de Charge Amps Amp Guard

Antes de iniciar el montaje de Charge Amps Amp Guard, recuerde que se necesitará una ranura adicional en el carril DIN para el montaje de la fuente de alimentación.

1. Coloque Charge Amps Amp Guard en el carril DIN.

![](_page_12_Figure_7.jpeg)

### <span id="page-13-0"></span>5.2 Conexión de los sensores de corriente

Charge Amps Amp Guard viene con tres sensores de corriente, uno para cada fase.

- 1. Sujete el sensor de corriente alrededor de la fase entrante. Los sensores de corriente deben estar:
- Conectados a la fase correcta.
- Colocados correctamente alrededor de los cables principales de alimentación.
- Montados en la dirección del flujo de corriente, como indica la flecha del sensor de corriente en la imagen inferior.

![](_page_13_Figure_7.jpeg)

2. Conecte el cartucho sensor a la parte superior de Charge Amps Amp Guard.

N.B.: Para asegurar un contacto adecuado, mantenga una mano debajo de Charge Amps Amp Guard cuando conecte el cartucho sensor.

![](_page_14_Picture_3.jpeg)

### <span id="page-15-0"></span>5.3 Conecte el bloque terminal para medición de la tensión

Si se instalan equipos generadores de energía, como paneles solares o turbinas eólicas, es necesario conectar el bloque de conexión para la medición de la tensión en todas las fases.

Si no hay instalado ningún equipo generador de energía, se recomienda la conexión del bloque de conexión para la medición de la tensión en una fase para garantizar un rendimiento óptimo de Charge Amps Amp Guard.

¡IMPORTANTE! Cada fase (L1, L2, L3) debe estar siempre protegida por un disyuntor y conectada al conector de terminales correcto para que la medición de la tensión funcione correctamente.

- 1. Desconecte la alimentación en el panel del disyuntor principal.
- 2. Conecte el bloque de terminales a la parte inferior de Charge Amps Amp Guard.

![](_page_15_Picture_7.jpeg)

3. Conecte las fases y el neutro al bloque de terminales suministrado de acuerdo con el diagrama eléctrico que mejor se adapte a su escenario de instalación:

• Esquema eléctrico - instalación con equipos generadores de energía: conecte todas las fases al bloque de conexión para la medición de la tensión.

![](_page_16_Figure_2.jpeg)

• Esquema eléctrico - instalación sin equipos generadores de energía: conecte una de las fases al bloque de conexión para la medición de la tensión.

![](_page_16_Figure_4.jpeg)

Español

• Esquema eléctrico - red informática\* con equipos generadores de energía: conecte todas las fases al bloque de conexión para la medición de la tensión.

![](_page_17_Figure_2.jpeg)

• Esquema eléctrico - red informática\* sin equipos generadores de energía: conecte L1 y L2 al bloque de conexión para la medición de la tensión.

![](_page_17_Figure_4.jpeg)

\*El tipo de red informática debe configurarse en la interfaz de gestión local, consulte el capítulo "6.3.2 Ajustes eléctricos".

### <span id="page-18-0"></span>5.4 Montaje y conexión de la fuente de alimentación

La fuente de alimentación está preconfigurada para suministrar 12 V a Charge Amps Amp Guard. Si es necesario, el nivel de tensión puede ajustarse mediante el tornillo de ajuste situado en la parte delantera de la fuente de alimentación.

1. Conecte la fuente de alimentación a la red eléctrica e inserte el cable de alimentación de 12 V suministrado en la fuente de alimentación según la imagen a continuación.

¡IMPORTANTE! Observe la marca en la fuente de alimentación. El cable marcado con las líneas blancas irá en +Vo.

![](_page_18_Figure_5.jpeg)

- 2. Monte la fuente de alimentación en el carril DIN.
- 3. Conecte el cable de alimentación de 12 V al cartucho sensor.

#### ¡IMPORTANTE! Tenga cuidado de no apretar demasiado el cable de alimentación de 12 V cuando lo conecte al cartucho sensor.

![](_page_19_Figure_4.jpeg)

4. Conecte la alimentación en el panel del disyuntor principal.

# <span id="page-20-0"></span>5.5 Instale la conexión a Internet

#### 5.5.1 Conexión Wi-Fi

Para la conexión Wi-Fi se utilizará la antena Wi-Fi que se incluye. Dependiendo del tipo de armario, puede ser necesaria una antena Wi-Fi externa. Si emplea una antena externa, debe ser de tipo no conectada a tierra.

1. Monte la antena Wi-Fi; deberá apuntar hacia abajo para que no bloquee el botón de reinicio situado en la parte superior del logotipo de Charge Amps.

N.B.: Gire solo la tuerca, no la propia antena Wi-Fi, y tenga cuidado de no apretarla demasiado.

#### 5.5.2 Conexión LAN

Si conecta Charge Amps Amp Guard a través de LAN, conecte el cable de red al puerto LAN/RJ45.

N.B.: El cable debe ser Cat6.

# <span id="page-21-0"></span>6 Configuración

N.B.: Regístrese en el Portal de colaboradores de Charge Amps antes de iniciar la configuración de Charge Amps Amp Guard .

Una vez terminada la instalación eléctrica, hay que configurar Charge Amps Amp Guard. Antes de empezar con el proceso de configuración, asegúrese de que dispone de acceso a:

- El número de serie de Charge Amps Amp Guard (puede encontrarse en la etiqueta frontal o en la Quick Guide).
- El código PIN de Charge Amps Amp Guard (un código de 8 dígitos que puede encontrarse en la etiqueta frontal o en la Quick Guide).

### 6.1 Cree una cuenta de colaborador de Charge Amps

La cuenta de colaborador de Charge Amps es necesaria cuando se configura la función de balanceo de carga en Charge Amps Cloud. Si ya es usuario, utilice sus credenciales de acceso. Si es un nuevo usuario, cree una nueva cuenta:

- 1. Cree una cuenta de usuario en Charge Amps Cloud: https://my.charge.space/
- 2. Visite nuestro Centro de ayuda en: www.chargeamps.com/support
- 3. Una vez que llegue al Centro de ayuda, navegue hasta el formulario de consulta del menú superior y rellene el formulario.
- 4. Recibirá un correo electrónico con instrucciones sobre cómo proceder y Charge Amps le notificará cuando su cuenta de socio se haya creado.

### <span id="page-22-0"></span>6.2 Conéctese a Internet a través del punto de acceso Wi-Fi de Charge Amps Amp Guard

Charge Amps Amp Guard debe estar conectado a Internet antes de configurar la función de balanceo de carga en Charge Amps Cloud.

Una vez que se encienda la alimentación, Charge Amps Amp Guard proporcionará un punto de acceso Wi-Fi que estará disponible durante 10 minutos. Conéctese al punto de acceso Wi-Fi a través de un teléfono móvil, una tableta o un ordenador:

- 1. Active el modo avión y desactive otros puntos de acceso Wi-Fi para evitar conflictos entre redes.
- 2. Introduzca la siguiente información:
- SSID: "AG\_\*\*\*\*\*\*\*" (donde "\*\*\*\*\*\*\*" son los últimos 7 dígitos del número de serie).
- Contraseña Wi-Fi: el código PIN de Charge Amps Amp Guard.
- 3. Cuando esté conectado al punto de acceso Wi-Fi, abra una pestaña en el navegador web y escriba: "192.168.251.1" en el campo de dirección.
- 4. Introduzca el código PIN para Charge Amps Amp Guard.
- 5. Haga clic en Iniciar sesión para acceder a la interfaz de gestión local.
- 6. Continúe con el capítulo 6.3 "Configuración en la interfaz de gestión local".

### <span id="page-23-0"></span>6.3 Conéctese a Internet a través de LAN

- 1. Asegúrese de que Charge Amps Amp Guard está conectado a la red local por cable ethernet en el puerto LAN/RJ45.
- 2. Inicie sesión en el rúter del centro para averiguar la dirección IP asignada a Charge Amps Amp Guard.
- 3. A través de un teléfono móvil o una tableta, abra una pestaña en el navegador web e introduzca la dirección IP asignada a Charge Amps Amp Guard en el campo de dirección.
- 4. Introduzca el código PIN para Charge Amps Amp Guard.
- 5. Haga clic en Iniciar sesión para acceder a la interfaz de gestión local.
- 6. Continúe con el capítulo 6.3 "Configuración en la interfaz de gestión local".

### 6.4 Configuración en la interfaz de gestión local

En la interfaz de gestión local se pueden configurar los ajustes eléctricos de la instalación y los ajustes de la red Wi-Fi de la instalación.

#### 6.4.1 Configuración de la red Wi-Fi del centro

La función de balanceo de carga de Charge Amps se opera desde Charge Amps Cloud, y Charge Amps Amp Guard necesita conectarse a la red de la instalación, ya sea a través de LAN o Wi-Fi, para funcionar correctamente.

- 1. En la interfaz de gestión local, vaya a la pestaña "Wi-Fi".
- 2. Introduzca los datos de acceso (SSID y contraseña Wi-Fi) de la red del centro.
- 3. Haga clic en "Actualizar". Charge Amps Amp Guard ahora se conectará a la red Wi-Fi del centro.

Español

- <span id="page-24-0"></span>4. Ahora se le expulsará automáticamente de la red Wi-Fi. Inicie sesión de nuevo en el punto de acceso Wi-Fi para volver a conectarse a la red.
- 5. Asegúrese de que el símbolo de estado de la comunicación ( $\bigodot$ ) se ilumina en verde. Esto debería llevar alrededor de un minuto.

#### 6.4.2 Ajustes eléctricos

Para que funcione correctamente, los ajustes eléctricos de Charge Amps Amp Guard deben configurarse en la interfaz de gestión local. Se debe configurar la información sobre los fusibles principales y el tipo de red.

- 1. En la interfaz de gestión local, vaya a la pestaña "Instalación".
- 2. Ajuste el límite de corriente, el tipo de red de suministro y otros datos según su escenario de instalación. (Los ajustes de esquematización de la tensión y la corriente de alimentación pueden utilizarse para solucionar problemas de instalación, y normalmente no se modifican.)
- 3. Haga clic en "Actualizar" para guardar.

# <span id="page-25-0"></span>6.5 Comprobación de la configuración de Charge Amps Amp Guard

Después de la configuración, es necesario verificar la instalación, la configuración y el funcionamiento de Charge Amps Amp Guard:

- 1. Asegúrese de que los indicadores de estado de Charge Amps Amp Guard indican un funcionamiento correcto:
- El indicador de comunicación ( $\bigodot$ ) se iluminará en verde.
- $\cdot$  El indicador de corriente ( $\blacksquare$ ) se iluminará en verde.

N.B.: En algunas situaciones, el indicador de corriente puede cambiar a rojo cuando la corriente es inferior a 2 A, ya que no se puede detectar correctamente el ángulo de fase.

- Si el bloque de conexión para la medición de la tensión está conectado, el indicador de tensión (U) se iluminará en verde.
- 2. Seleccione la pestaña "Estado".
- 3. Compruebe que las medidas en la pestaña de Estado parecen correctas.

### 6.6 Configure la función de balanceo de carga de Charge Amps

Una vez establecida la conexión a Internet y configurados los ajustes eléctricos, Charge Amps Amp Guard se conectará a Charge Amps Cloud y se podrá configurar la función de balanceo de carga en la nube:

1. Inicie sesión en el Portal de colaboradores de Charge Amps, inicie el asistente de instalación y siga los pasos del asistente de instalación: https://my.charge.space/partner

Si no encuentra respuesta a alguna pregunta en este manual de instalación, póngase en contacto con el proveedor, consulte www.chargeamps.com/support.

# <span id="page-26-0"></span>7 Conectividad a la nube

# Charge Amps App

Descárguese nuestra aplicación para tener un control total, ajustar la configuración y activar la carga inteligente y la programación.

![](_page_26_Picture_4.jpeg)

![](_page_26_Picture_5.jpeg)

# Charge Amps Cloud

Cree una cuenta en Charge Amps Cloud para configurar, controlar y administrar su cargador a través de nuestra interfaz web.

![](_page_26_Picture_8.jpeg)

partner

# Información completa del producto

Visite www.chargeamps.com para obtener el Manual de instalación de Charge Amps Amp Guard, la Quick Guide de Charge Amps Amp Guard y otra documentación del producto.

![](_page_26_Picture_13.jpeg)

![](_page_26_Picture_14.jpeg)

https://www.chargeamps.com/product/charge-amps-amp-guard/

# <span id="page-27-0"></span>8 Mantenimiento y funcionamiento

### 8.1 Reinicio de Charge Amps Amp Guard

N.B.: Consulte siempre al servicio técnico de Charge Amps antes de realizar esta acción. Visite www.chargeamps.com/ support.

En la interfaz de gestión local hay una pestaña de "Sistema" en la que se puede reiniciar Charge Amps Amp Guard o restaurar la configuración de fábrica, si es necesario:

- 1. Conéctese a la interfaz de gestión local (según su conexión a Internet, consulte el capítulo 6.2 o 6.3 para obtener más información sobre cómo acceder a la interfaz de gestión local).
- 2. Navegue a la pestaña "Sistema".
- 3. Pulse "Reiniciar" o "Restablecimiento de fábrica" en función de la acción que desee realizar.

# <span id="page-28-0"></span>8.2 Reinicio de Charge Amps Amp **Guard**

Charge Amps Amp Guard puede reiniciarse mediante el botón de reinicio. Los datos almacenados en la nube de Charge Amps no se verán afectados.

- 1. Presione suavemente el botón de reinicio en la parte superior del logotipo de Charge Amps.
- 2. Cuando se haya iniciado el reinicio, todas las luces se apagarán durante un breve periodo y luego volverán a encenderse.

![](_page_28_Figure_5.jpeg)

# <span id="page-29-0"></span>9 Asistencia y servicio técnico

Si tiene alguna pregunta o problema en relación con el producto, siempre tendrá asistencia a su disposición. Para encontrar respuesta rápidamente a sus preguntas: Lea el Manual de instalación para comprobar si allí se da respuesta a sus preguntas.

Si no fuese así:

- 1. Póngase en contacto con su proveedor o proveedor de servicios en la nube.
- 2. Si necesita servicio técnico o reparación, contacte primero con el establecimiento donde haya adquirido el producto.
- 3. Para más información, visite nuestro Centro de ayuda en: www.chargeamps.com/support.

# 10 Garantía

Las condiciones de la garantía pueden variar en los diferentes mercados. Consulte a su proveedor para que le informe sobre las condiciones de las garantías.

www.chargeamps.com Charge Amps AB (publ) Frösundaleden 2B, 8th floor SE–169 75 Solna, Suecia

> Charge Amps UK Ltd 3 More London Riverside, 4th Floor Londres SE1 2AQ, Reino Unido